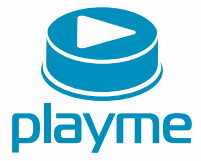

# ΡΥΚΟΒΟΔΣΤΒΟ **ПОЛЬЗОВАТЕЛЯ**

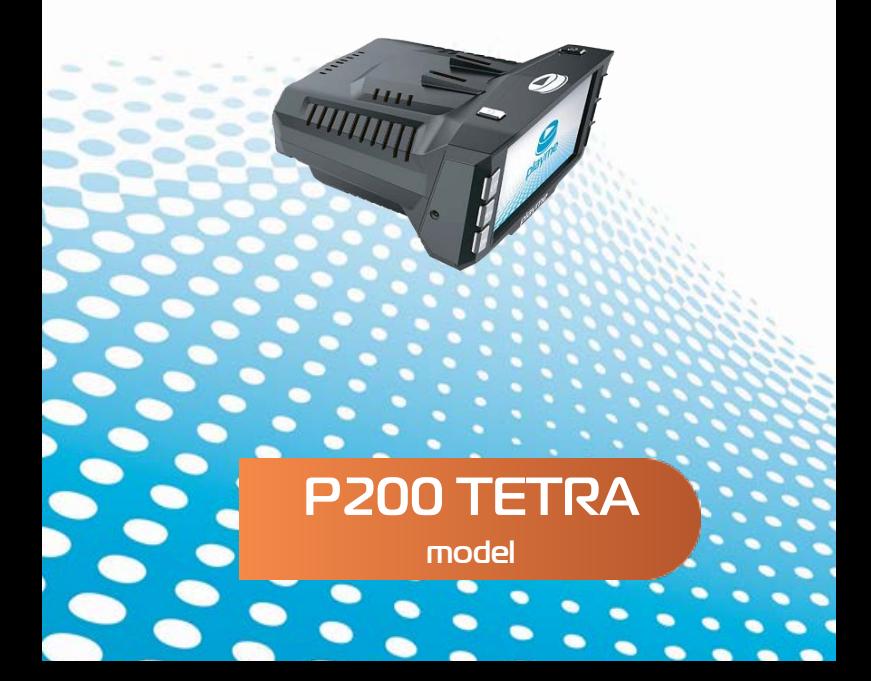

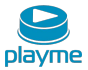

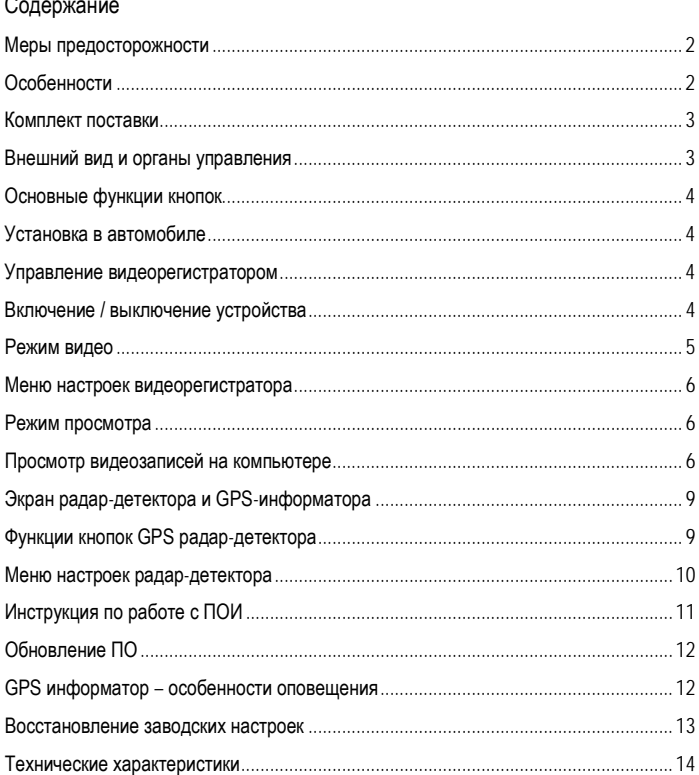

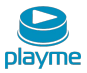

Благодарим Вас за покупку PLAYME TETRA P200 – высокотехнологичного многофункционального устройства, включающего в себя автомобильный видеорегистратор высокой четкости для записи видео во время управления автомобилем, радар-детектор для обнаружения сигналов полицейских радаров и GPS-информатор для оповещения о камерах контроля скорости.

Перед использованием устройства, пожалуйста, внимательно ознакомьтесь с данным руководством.

#### <span id="page-2-0"></span>**Меры предосторожности**

1. Используйте устройство только по его прямому назначеию. Повреждение устройства, вызванное его ненадлежащим использованием, не является гарантийным случаем.

2. Необходимо исключить длительное пребывание устройства в условиях

повышенной влажности, пыли, а также воздействия прямых солнечных лучей. 3. После выполнения операций по монтажу устройства проверьте надежность его

крепления, во избежание падения устройства при движении автомобиля.

- 4. Не извлекайте и не вставляйте карту памяти во время работы устройства.
- 5. Не отвлекайтесь на работу с устройством во время движения автомобиля.

6. Производитель не несет ответственности за потерю или повреждение данных в случае повреждения устройства или карты памяти.

7. В случае возникновения неисправности, не ремонтируйте устройство самостоятельно. Вам необходимо незамедлительно выключить устройство и обратиться в авторизованный сервисный центр Playme.

8. Используйте автомобильное зарядное устройство, поставляемое производителем.

## <span id="page-2-1"></span>**Особенности**

● Многофункциональное устройство – автомобильный видеорегистратор, радардетектор и GPS-информатор

- Высокочувствительная матрица OV9712
- Видеозапись в формате HD720P
- Автоматическая запись при включении питания
- Циклическая запись
- Встроенный акселлерометр (G-сенсор) с регулировкой чувствительности
- Автоматическая запись защищенных от перезаписи файлов
- Поддержка microSDHC карт от 8 ГБ до 32 ГБ
- Обнаружение излучения радаров в диапазонах X / K / Ka / Лазер / Стрелка
- Предустановленная и обновляемая база координат полицейских камер
- Голосовое оповещение
- Специальный GPS видеоплеер с возможностью просмотра маршрута движения

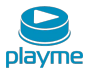

## <span id="page-3-0"></span>**Комплект поставки**

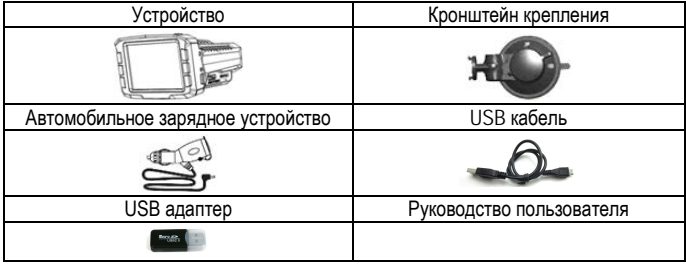

*\*Комплект поставки устройства, его технические и функциональные* 

*характеристики могут быть изменены производителем без предварительного уведомления.*

*\*\*Срок службы видеорегистраторов PLAYME, установленный производителем, составляет 2 года при условии, что они эксплуатируются в строгом соответствии с данным руководством*

*\*\*\* Является технически сложным товаром в соответствии с Постановлением Правительства РФ от 10.11.2011 №924*

## <span id="page-3-1"></span>**Внешний вид и органы управления**

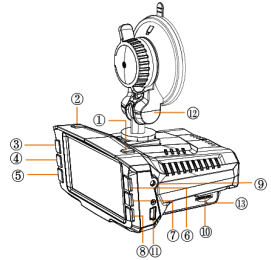

- 
- 1. Кнопка C/VIEW 9. Разъем питания<br>2. Кнопка POWER (Питание) 9. Разъем питания 10. Олот карты памяти 2. Кнопка POWER (Питание) 10.Слот карты п<br>3. Кнопка UP (Вверх) 11. USB-разъем
- 3. Кнопка UP (Вверх)
- 4. Кнопка MENU (Меню) 12. Кронштейн крепления
- 5. Кнопка DN (Вниз)
- 

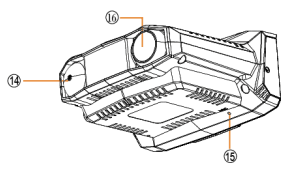

- 
- 
- 
- 
- 
- 6. Кнопка ▲/ 14. Приемник радар-детектора

## | P200 TETRA

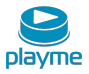

7. Кнопка FUN

15. Микрофон

8. Кнопка ▼/ ■

16.Объектив камеры

#### <span id="page-4-0"></span>**Основные функции кнопок**

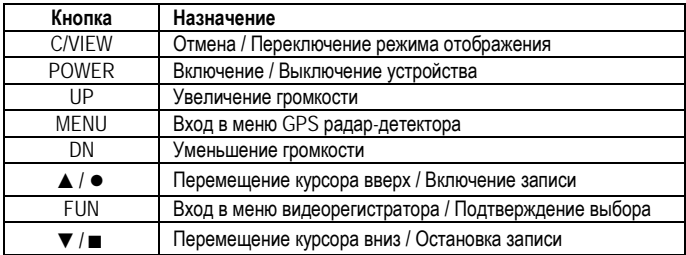

## <span id="page-4-1"></span>**Установка в автомобиле**

1. Закрепите кронштейн в месте, где устройство не будет мешать обзору (например, за зеркалом заднего вида).

2. Соедините кронштейн крепления с устройством.

3. Отрегулируйте положение устройства для максимального обзора из салона автомобиля.

4. Подключите автомобильный адаптер питания к прикуривателю автомобиля, а другой конец кабеля к разъему питания устройства DC 12V.

#### **Внимание!**

Наличие в Вашем автомобиле атермального покрытия или сплошного подогрева лобового стекла будет препятствовать корректной работе функции GPS и блока радар-детектора в устройстве. При наличии атермального покрытия или сплошного подогрева необходимо устанавливать устройство напротив технологического отверстия на лобовом стекле. О месте нахождения такого технологического отверстия можно узнать из документации на автомобиль или выяснить у представителя производителя Вашего автомобиля.

#### <span id="page-4-3"></span><span id="page-4-2"></span>**Управление видеорегистратором Включение / выключение устройства**

1. Для включения устройства нажмите кнопку **POWER**.

2. Для выключения устройства нажмите и удерживайте кнопку **POWER** в течение 3 секунд.

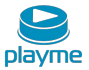

#### <span id="page-5-0"></span>**Режим видео**

1. При подаче питания от бортовой сети, устройство включится и сразу начнет запись. Если карта памяти не установлена, то на экране появится сообщение «Нет карты». Если карта обнаружена, но имеет отличный от поддерживаемого устройством формат, то будет предложено отформатировать карту памяти. Выберите «Да» или «Нет» кнопками ▲/ ● или ▼/ ■, и подтвердите выбор нажатием кнопки **FUN**. После форматирования карты автоматически начнется запись видео.

2. Циклическая запись.

Устройство работает в режиме циклической записи, при заполнении карты памяти, записанные ранее файлы удаляются, а на их место записываются новые.

3. Защита файлов.

Функция защиты записей позволяет пометить отдельные файлы, как не удаляемые для предотвращения их последующей перезаписи.

Данная функция может быть активированна как автоматически, так и вручную: – при срабатывании G-сенсора устройство автоматически заблокирует записанные файлы. При этом в правом углу появится значок <sub>【</sub>卷】Чувствительность G-сенсора может быть изменена в меню настроек;

– во время записи нажать кнопку ▲/ ●, записанный файл будет заблокирован, в правом углу появится желтый значок

4. После включения питания устройства сначала отображается экран видеорегистратора, затем автоматически переключается на экран радардетектора. Вы можете вручную изменить режим отображения нажатием кнопки **C/VIEW**.

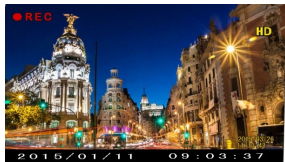

Функции кнопок в режиме видео:

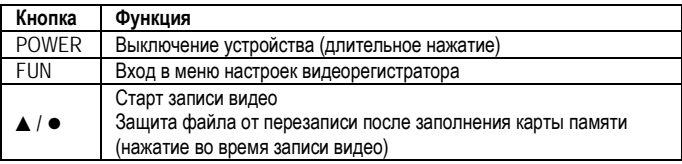

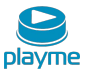

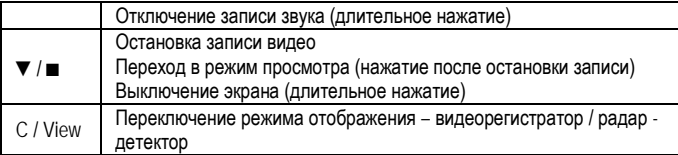

#### <span id="page-6-0"></span>**Меню настроек видеорегистратора**

Во время записи нажмите кнопку **FUN** для входа в меню настроек устройства. Функции кнопок в режиме настроек:

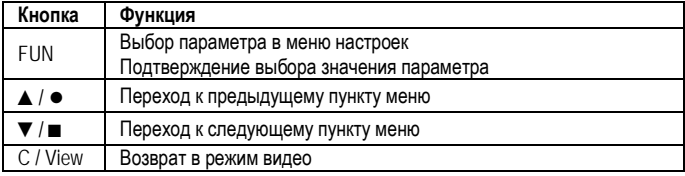

#### <span id="page-6-1"></span>**Режим просмотра**

Остановите запись видео и нажмите кнопку ▼/ ■ для входа в режим просмотра

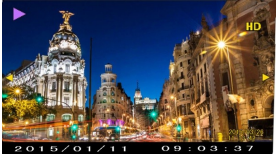

Функции кнопок в режиме просмотра:

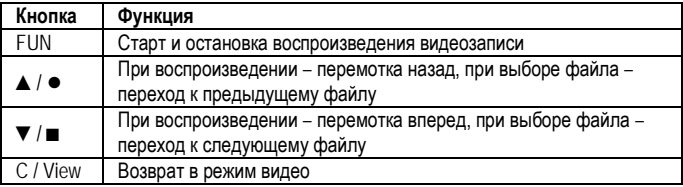

## <span id="page-6-2"></span>**Просмотр видеозаписей на компьютере**

1. Программа просмотра видео находится на карте памяти.

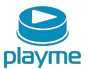

После подключения карты памяти к компьютеру дважды щелкните значок файла Player.exe , после этого вы сможете увидеть основной интерфейс проигрывателя:

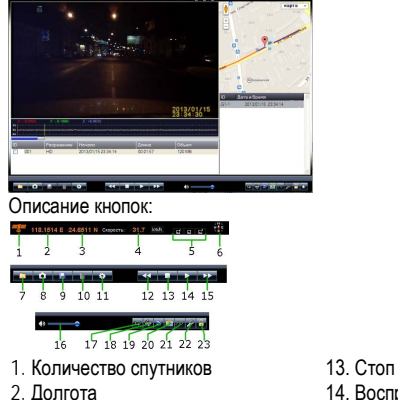

- 
- 
- 
- 
- 
- 
- 
- 
- 
- 
- 12. Замедленное воспроизведение
	-
- 23. Разблокировать защищенные файлы

2. Нажмите в левом нижнем углу основного интерфейса , отобразится окно, как показано на рисунке:

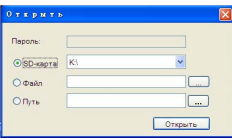

- 
- 2. Долгота 14. Воспроизведение или пауза
- 3. Широта 15. Ускоренное воспроизведение<br>4. Скорость автомобиля 16. Регулировка громкости
- 16. Регулировка громкости<br>17. Циклическое воспроизвестно 16. Резулировка громкости<br>17. Циклическое воспроизв
- 5. Размер окна программы 17. Циклическое воспроизведение видео
- 6. Направление 18. Поворот на 180°<br>19. Открыть папку 19. Сохранить kml ф
- 7. Открыть папку 19. Сохранить kml файл 19. Сохранить кml файл 19. Сохранить кml файл
- 8. Сохранить фото, как 20. Отобразить / выключить карту
	- 21. Отобразить / выключить диаграмму Gсенсора
- 10. Удалить файл 22. Восстановление поврежденного видео

## | P200 TETRA

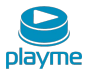

3. Выберите букву, соответствующую карте памяти, затем нажите « <sup>Открыть</sup>

отобразится список записанных файлов.

4. Воспроизведение маршрута движения.

Для доступа к настройкам нажмите , отобразится окно настроек, вы можете выбрать карту, используемую по умолчанию для отображения маршрута.

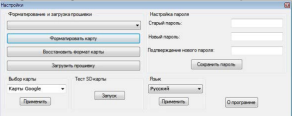

5. Анализ диаграммы G-сенсора

Даннное устройство оснащено встроенным 3-х осевым акселерометром (G-сенсор), при его срабатывании по любой из трех осей X, Y, Z текущий файл помечается, как защищенный и не подлежит последующей перезаписи. Это предотвращает потерю важных событий, которые могут быть записаны в момент срабатывания G-сенсора, например столкновение или какая-либо другая аварийная ситуация.

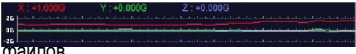

6. Разблокирование файлов

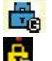

- файл защищен от перезаписи при срабатывании G-сенсора

- файл защищен от перезаписи вручную

- запись защищена вручную и по G-сенсору

Защищенные файлы не перезаписываются при заполнении карты памяти. Для высвобождения места на карте памяти скопируйте защищенные файлы на компьютер. Вы можете разблокировать файл нажатием на кнопку  $\| \bullet \|$  после этого он может быть перезаписан при заполнении карты памяти.

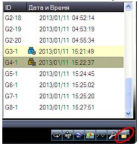

#### 7. Восстановление файлов

Если карта памяти была извлечена при включенном устройстве, то записываемый файл может быть поврежден. В этом случае в списке воспроизведения рядом с файлом будет отображаться значок . Нажмите кнопку для восстановления поврежденного файла.

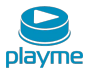

## <span id="page-9-0"></span>**Экран радар-детектора и GPS-информатора**

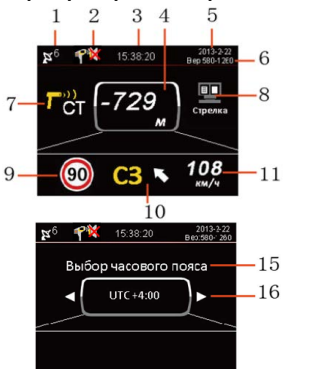

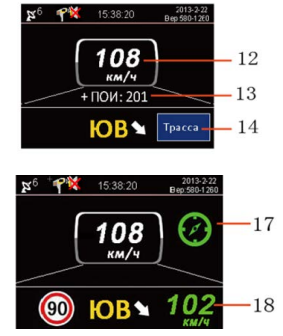

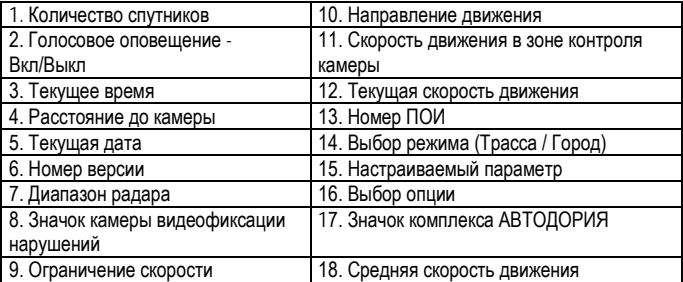

## <span id="page-9-1"></span>**Функции кнопок GPS радар-детектора**

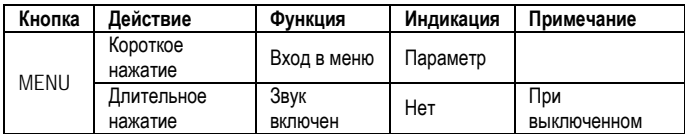

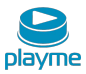

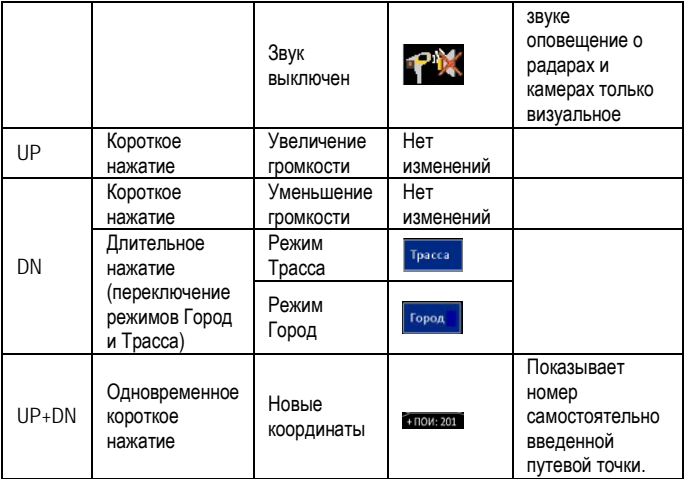

#### <span id="page-10-0"></span>**Меню настроек радар-детектора**

Нажать кнопку **MENU** для входа в меню настроек, кнопками **UP** или **DN** выбрать значение параметра. Нажать кнопку **MENU** для перехода к следующему параметру, при отсутствии операций с кнопками в течение 3 секунд, осуществляется выход из меню настроек.

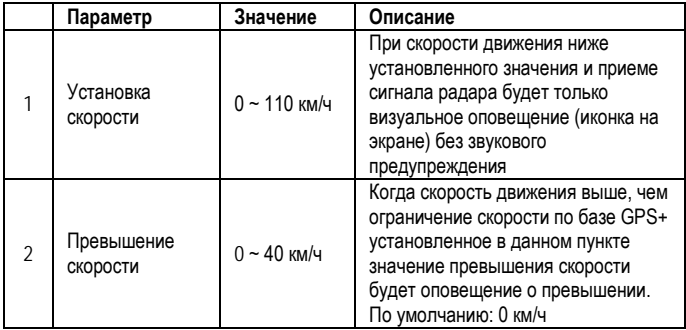

P200 TETRA |

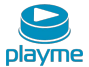

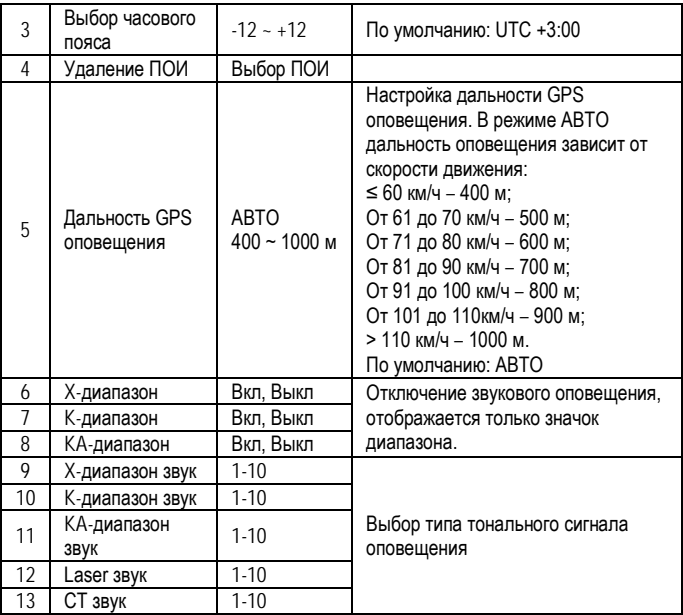

## <span id="page-11-0"></span>**Инструкция по работе с ПОИ**

При появлении новых камер контроля скорости, о которых устройство не предупреждает, Вы можете самостоятельно добавить их координаты в базу данных.

#### **Добавление новых камер**

Когда GPS-соединение установлено и ваш автомобиль находится под камерой, нажмите одновременно кнопки **UP** и **DN**, прозвучит сообщение "ПОИ успешно добавлена", и на дисплее отобразится порядковый номер точки. При приближении к этой камере в следующий раз последует GPS-оповещение. Вы можете добавить максимум 255 точек ПОИ.

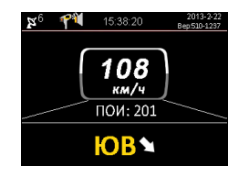

## | P200 TETRA

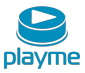

#### **Удаление самостоятельно внесенных камер**

Коротким нажатием кнопки **UP** или **DN** выберите номер точки, которую вы хотите удалить. Затем длительным нажатием кнопки **UP** или **DN** удалите координаты выбранной точки. При одновременном длительном нажатии кнопок **UP** + **DN** будут удалены координаты всех, самостоятельно добавленных точек.

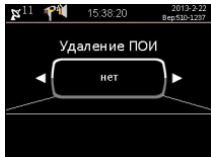

## <span id="page-12-0"></span>**Обновление ПО**

1. Войдите на страницу загрузки обновлений сайта www.playme-russia.ru и скачайте необходимые для обновления устройства файлы.

2. Подключите устройство с помощью USB-кабеля к компьютеру.

3. Запустите программу обновления, затем в открывшемся окне программы нажмите «Далее», далее нажмите «Начать», процесс обновления займет насколько минут, по окончании процесса обновления нажмите «Готово».

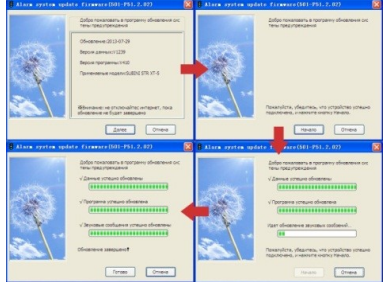

4. При последующей подаче питания и включении устройства, на дисплее кратковременно высветится номер версии установленного ПО

## <span id="page-12-1"></span>**GPS информатор – особенности оповещения**

★ Место расположения действующих полицейских камер

☆ Место расположения недействующих полицейских камер

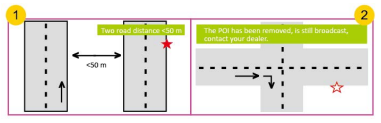

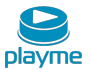

① Если расстояние между параллельно расположенными дорогами <50 м – это может вызывать ложные оповещения.

② Если место расположения полицейской камеры было изменено, а база данных устройства не обновлялась или не содержит данной информации – это может вызывать ложные оповещения.

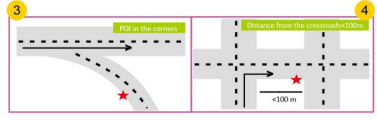

③ Если Вы двигаетесь в прямом направлении, а полицейская камера установлена в повороте – это может вызывать ложные оповещения.

④ Если расстояние до места расположения полицейской камеры при изменении направления движения <100 м – оповещение может отсутствовать.

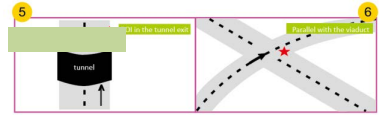

⑤ Если полицейская камера установлена при выезде из длинного туннеля – оповещение может отсутствовать.

⑥ Если полицейская камера установлена в районе многоуровневой развязки – это

может вызывать ложные оповещения

#### <span id="page-13-0"></span>**Восстановление заводских настроек**

Отключить питание, одновременно нажать и удерживать кнопки **UP** и **DN**, подключить адаптер питания, прозвучит двойной тональный сигнал, сигнализируя об успешном восстановлении настроек.

#### **Значения по умолчанию:**

Режим радара – Трасса; Пороговое значение скорости – 30 км/ч; Установка превышения скорости – 0.; Часовой пояс - +3; Дальность оповещения – АВТО; Х-диапазон – Вкл.; К-диапазон – Вкл.; КА-диапазон – включен;

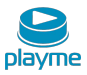

Х-диапазон – звук 01; К-диапазон – звук 02; КА-диапазон – звук 03; Laser – звук 04; СТ – звук 05.

#### <span id="page-14-0"></span>**Технические характеристики**

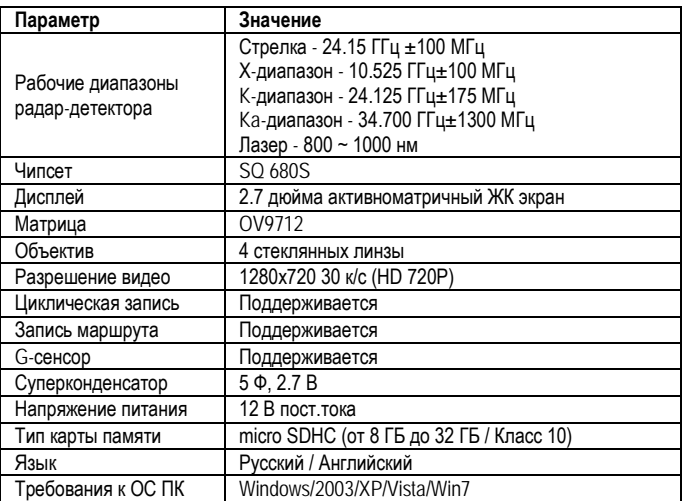

**Техническая поддержка:** Информацию о расположении авторизованных сервисных центров можно получить в местах приобретения товаров PlayMe, на сайте [http://playme-russia.ru](http://playme-russia.ru/) и по электронной почте [service@playme-russia.ru](mailto:service@playme-russia.ru)

## EAD

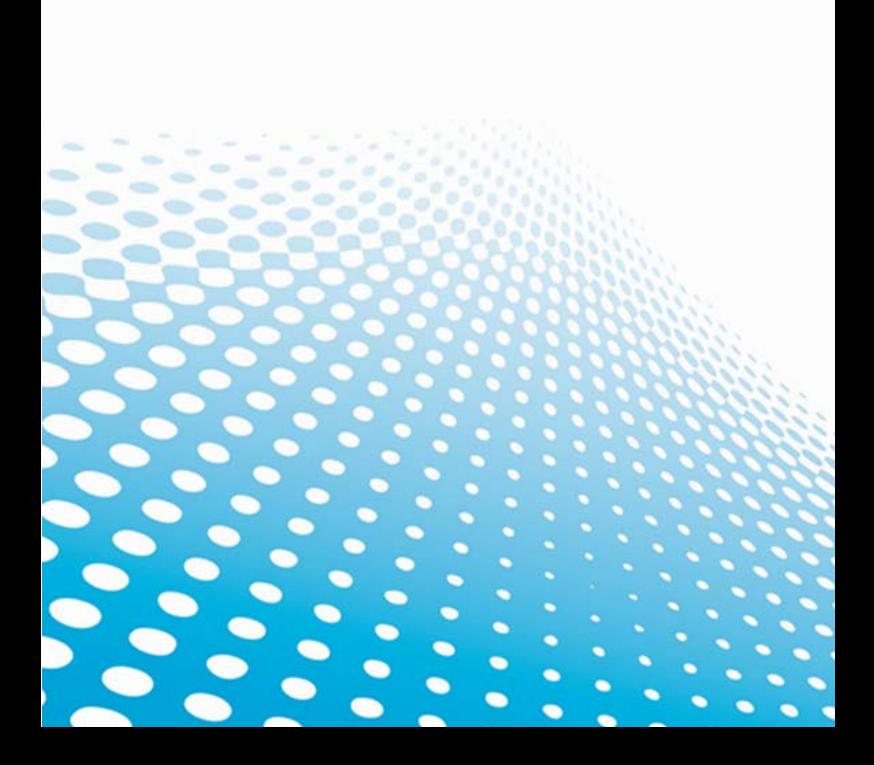